# **Jak prawidłowo aktywować system Windows.**

# morele.net

#### **System Windows w wersji OEM**

Naklejka z kodem aktywacyjnym zawsze znajduje się na:

a) prawych drzwiach komputera stacjonarnego; b) spodzie laptopa

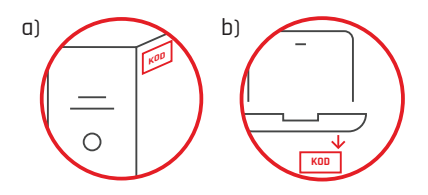

#### **System Windows w wersji BOX**

Na odwrocie zaznaczonej karteczki znajduje się kod aktywacyjny.

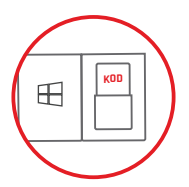

#### **System preinstalowany przez producenta**

W przypadku systemów preinstalowanych przez producenta licencja jest zaszyta w BIOSie w formie cyfrowej. Do aktywacji systemu potrzebne jest jedynie połączenie z Internetem, a sam proces przebiega automatycznie bez ingerencji użytkownika.

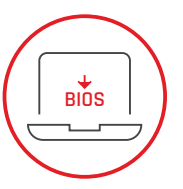

## **Aktywacja systemu**

Każdy system przygotowywany jest tak, aby użytkownik mógł go samodzielnie spersonalizować. System uruchamia się do wyboru języka i należy postępować zgodnie z informacjami pojawiającymi się na ekranie.

## **Uwaga!**

W przypadku aktywacji systemu na laptopie cały proces musi odbywać się z podłączonym zewnętrznym zasilaniem.

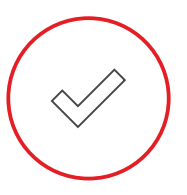